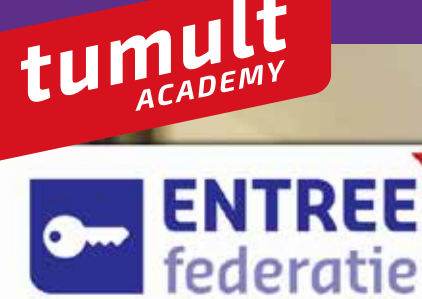

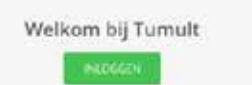

Kitk hier als intoggen niet lukt.

## Inloggen op member.tumult kan op twee manieren:

## **Optie 1: via tumult.nl**

- 1. Ga naar www.tumult.nl en klik rechtsboven op 'inloggen'.
- 2. Klik vervolgens in het veld van de Entree federatie op 'inloggen, en kies vervolgens jouw school.
- 3. Je komt nu in de elo-aanbieder van je school: selecteer hier wederom jouw school.
- 4. Je komt nu op member.tumult en ziet direct een overzicht van de werkboeken van jouw school. Aan de linkerkant zie je andere kanalen in member.tumult.nl met bijvoorbeeld de kanalen 'Actueel' en 'Academy'.

## **Optie 2: via de elo van de school**

- 1. Log in op de elo van je school.
- 2. Zoek 'Tumult' bij de aanbieders of bronnen in de elo van je school. Deze link heeft de elobeheerder van je school in de elo toegevoegd.

22/23

- 3. Indien je deze link niet kunt vinden: vraag het aan de elo-beheerder of ga nu naar www. tumult.nl en klik daar op 'inloggen'.
- 4. Je komt nu op member.tumult en ziet direct een overzicht van de werkboeken van jouw school. Aan de linkerkant zie je andere kanalen in member.tumult.nl met bijvoorbeeld de kanalen 'Actueel' en 'Academy'

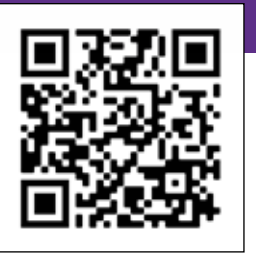

**Meer info?** https://www.tumult.nl/starten-met-tumult/ of scan de QR-code